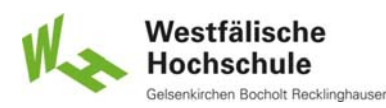

### 8 Dialog-Ebene (1)

### 8.1 Interaktionsstile

- Funktionsorientierte Interaktion
- Objektorientierte Interaktion

#### 8.2 Dialogarten

- Kommandodialog
- Menüdialog
- Dialog mit Formularen
- Dialog mit Fenstersystemen
- Direkte Manipulation

© Prof. Dr. Andreas M. Heinecke, WHS Gelsenkirchen. http://mci.drheinecke.de

Westfälische **Hochschule** 

**Wissen. Was praktisch zählt.**

Stand: 13.11.15 Folie 8.1

Mensch-Computer-Interaktion WS 2015/2016 – Alle Bachelor-Studiengänge der Informatik – 1. Semester

## 8 Dialog-Ebene (2)

#### 8.3 Gestaltung des Dialogs

- Gestaltungsgrundsätze
- Empfehlungen für einzelne Dialogarten

### 8.4 Anwendungsabhängige Dialoggestaltung

- Anwendungsabhängige Gestaltungskriterien
- **Probleme der ergonomischen Dialoggestaltung**

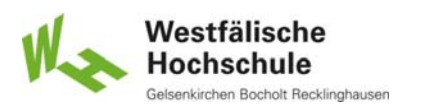

## 8.1.1 Funktionsorientierte Interaktion (1)

#### ■ Syntax

- Wahl der Operation
- Wahl eines oder mehrerer Operanden
- Parameterangaben
	- nach Wahl der Operation oder
	- nach Wahl des/der Operanden
- **Beispiel** 
	- Kommandosprache MS-DOS

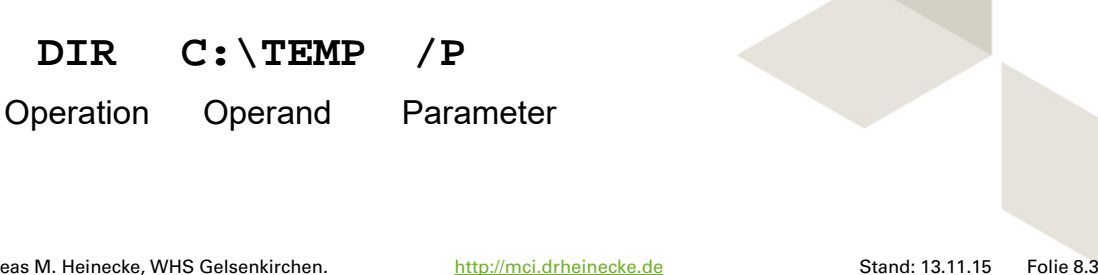

© Prof. Dr. Andreas M. Heinecke, WHS Gelsenkirchen. http://mci.drheinecke.de

Westfälische **Hochschule** cholt Recklinghausen

**Wissen. Was praktisch zählt.**

Mensch-Computer-Interaktion WS 2015/2016 – Alle Bachelor-Studiengänge der Informatik – 1. Semester

## 8.1.1 Funktionsorientierte Interaktion (2)

#### **Anwendung**

- häufig in systemgeführten Dialogen
- bei Anwendung einer Operation auf viele einzelne Operanden
- oft modal: Operation wird beibehalten bis zu neuer Wahl
	- Modus muss verdeutlicht werden, z.B. durch Zeigerform
	- Beispiel: Einfärben von Objekten durch Farbeimer

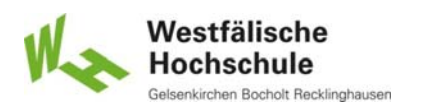

## 8.1.2 Objektorientierte Interaktion (1)

#### Syntax

- Wahl eines oder mehrerer Operanden
- Wahl der Operation
- Parameterangaben
	- nach Wahl der Operation
- **Beispiel** 
	- Textverarbeitung
		- Selektieren des Textbereichs
		- Formatierung durch Menübefehl
		- Eingabe der Formatierungsparameter im Dialogfenster

© Prof. Dr. Andreas M. Heinecke, WHS Gelsenkirchen. http://mci.drheinecke.de

Westfälische **Hochschule** 

**Wissen. Was praktisch zählt.**

Stand: 13.11.15 Folie 8.5

Mensch-Computer-Interaktion WS 2015/2016 – Alle Bachelor-Studiengänge der Informatik – 1. Semester

# 8.1.2 Objektorientierte Interaktion (2)

#### **Anwendung**

- häufig in benutzergeführten Dialogen
- bei Anwendung mehrerer Operationen auf einen oder mehrere Operanden
- Selektion von Operanden bleibt meist erhalten
	- Selektionszustand muss deutlich gemacht werden, z.B. durch Rahmen

Mensch-Computer-Interaktion WS 2015/2016 – Alle Bachelor-Studiengänge der Informatik – 1. Semester

## 8.2 Dialogarten

### **Unterschiedliche Dialogarten**

- verschiedene Eingabegeräte
- unterschiedliche Eigenschaften der Ausgabegeräte
- unterschiedliche Dialogstile

### Historische Entwicklung

- Kommandodialog (ISO 9241-15)
- Menüdialog (ISO 9241-14)
- Dialog mit Masken und Formularen (ISO 9241-143)
- Dialog mit Fenstersystemen (ISO 9241-16)
- Direkte Manipulation (ISO 9241-16)
- Multimedialer Dialog  $\rightarrow$  Kapitel 9 (ISO 14915)

© Prof. Dr. Andreas M. Heinecke, WHS Gelsenkirchen. http://mci.drheinecke.de

Stand: 13.11.15 Folie 8.7

Westfälische Hochschule

**Wissen. Was praktisch zählt.**

Mensch-Computer-Interaktion WS 2015/2016 – Alle Bachelor-Studiengänge der Informatik – 1. Semester

# 8.2.2 Kommandodialog (1)

#### Verfahren

- Eingabe als Zeichenfolgen über Tastatur
	- auch durch Spracheingabe
	- auch durch Gesten
- Kommandoname und ggf. Parameter / Optionen
- **Prinzip** "Erinnern und Eingeben"
- benutzerbestimmt
	- Benutzer agiert
	- System reagiert
- Typen von Kommandosprachen
	- Kommandoliste
	- Kommandos mit Argumenten und Optionen
	- Hierarchische Kommandostruktur

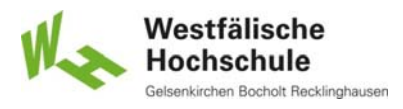

## 8.2.2 Kommandodialog (2)

#### **Norteile**

- **E** keine speziellen Eingabegeräte erforderlich
- universell
- schnell und effizient (für Experten)
- **Protokolle und Pläne leicht möglich** 
	- Befehlswiederholung
	- Stapelverarbeitung
- **Nachteile** 
	- hoher Lernaufwand
	- **bei geringer Redundanz fehleranfällig (Vertippen)**
	- Effekt oft nicht unmittelbar zu kontrollieren

© Prof. Dr. Andreas M. Heinecke, WHS Gelsenkirchen. http://mci.drheinecke.de

Westfälische Hochschule olt Recklinghauser

**Wissen. Was praktisch zählt.**

Stand: 13.11.15 Folie 8.9

Mensch-Computer-Interaktion WS 2015/2016 – Alle Bachelor-Studiengänge der Informatik – 1. Semester

# 8.2.2 Kommandodialog (3)

#### Anwendung sinnvoll unter folgenden Bedingungen

- Benutzer arbeiten häufig am System.
- Benutzer erhalten Schulung in der Kommandosprache.
- Benutzer sind mit Computeranwendungen und Kommandosprachen vertraut.
- Menge der Aktionen zu einem bestimmten Zeitpunkt des Dialogs ist nicht vorherbestimmbar.
- Funktionsauswahlen und Dateneingaben erfolgen in beliebiger Reihenfolge.
- Schnelle Auswahl / schneller Zugriff auf bestimmte Funktionen ist erforderlich.
- Erweiterbarkeit durch neue Kommandos oder Kommandoketten ist erforderlich.

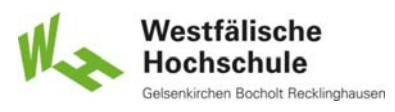

## 8.2.3 Menüdialog (1)

#### Verfahren

- Auswahl über Tastatur oder Zeigegerät
- Liste der Möglichkeiten (Menüoptionen)
- **Prinzip "Wahrnehmen und Auswählen"**
- entstanden als Auswahlhilfe für Kommandos

#### **• Wirkung**

- Auslösung von Aktionen
	- Aktionsmenüs
- **Einstellung von Eigenschaften** 
	- Eigenschaftsmenüs

© Prof. Dr. Andreas M. Heinecke, WHS Gelsenkirchen. http://mci.drheinecke.de

Westfälische **Hochschule** 

**Wissen. Was praktisch zählt.**

Stand: 13.11.15 Folie 8.11

Mensch-Computer-Interaktion WS 2015/2016 – Alle Bachelor-Studiengänge der Informatik – 1. Semester

## 8.2.3 Menüdialog (2)

- Typen von Menüs
	- statische Menüs
	- Pull-Down-/Drop-Down-Menüs
		- einfach
		- kaskadierend
	- Pop-Up-Menüs / Pin-Down-Menüs
		- einfach
		- kaskadierend
- Verwandt mit Interaktionselementen für 1-aus-n-Auswahl
	- Optionsfelder
	- Einfachauswahllisten
	- Klapplisten

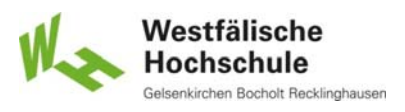

## 8.2.3 Menüdialog (3)

- **Norteile** 
	- Gedächtnisentlastung (nur wieder erkennen nötig)
	- meist geringer Eingabeaufwand
	- leicht erlernbar, lernunterstützend
	- vermeiden syntaktische Fehler
- Nachteile
	- Platzbedarf
	- **Drientierungs- und Navigationsprobleme (bei Hierarchie)**
	- **hierarchische Menüs aufwendiger als Kommandos**

© Prof. Dr. Andreas M. Heinecke, WHS Gelsenkirchen. http://mci.drheinecke.de

Stand: 13.11.15 Folie 8.13

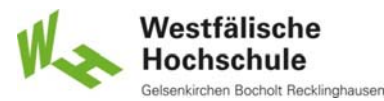

**Wissen. Was praktisch zählt.**

Mensch-Computer-Interaktion WS 2015/2016 – Alle Bachelor-Studiengänge der Informatik – 1. Semester

# 8.2.3 Menüdialog (4)

### Anwendung sinnvoll unter folgenden Bedingungen

- Schulung ist nicht gewährleistet.
- Benutzer haben geringe Tastaturerfahrung / geringe Anwendungserfahrung.
- Anwendung wird selten benutzt.
- Menge der Auswahlmöglichkeiten ist beschränkt.
- Anwendung erfordert ohnehin Einsatz eine Zeige- / Positioniergerätes.
- **Voreingestellte oder ausgewählte Optionen sind anzuzeigen.**
- **Menge der Kommandos zu groß, um alle in Erinnerung zu halten.**
- System hat eine eingeschränkte Tastatur.
- Antwortzeit auf Menüauswahl ist der Aufgabe angemessen.

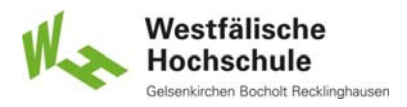

# 8.2.3 Menüdialog (5)

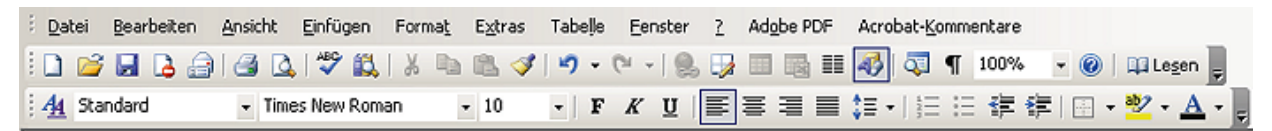

#### Symbolleiste (Werkzeugleiste, englisch toolbar)

- statisches, nicht hierarchisches Menü
- fixierbare Palette
- Druckschalter für Funktionen
- Auswahlmengen für Einstellungen
- auch Interaktionselemente (z.B. Klapplisten)
- individualisierbar
- schneller Zugriff auf häufig benötigte Funktionen und Einstellungen
- Symbole nicht immer selbsterklärend
- recht großer Platzbedarf
- unruhiges Bild

© Prof. Dr. Andreas M. Heinecke, WHS Gelsenkirchen. http://mci.drheinecke.de

Westfälische Hochschule n Bocholt Recklinghausen

**Wissen. Was praktisch zählt.**

Stand: 13.11.15 Folie 8.15

Mensch-Computer-Interaktion WS 2015/2016 – Alle Bachelor-Studiengänge der Informatik – 1. Semester

# 8.2.3 Menüdialog (6)

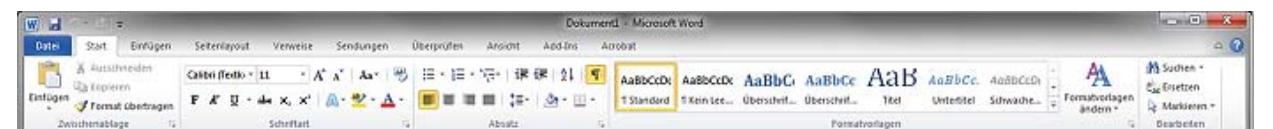

- Multifunktionsleiste (englisch ribbon)
	- Ersatz für Menü und Symbolleisten
	- Register
		- Reiter entsprechen Menütiteln
		- Karten mit
			- allen Elemente von Symbolleisten
			- zusätzlich Vorschausammlung (englisch gallery)
			- Gruppierungen mit Titel (unten) als Dialogknopf
	- aufgabenbezogene Zuordnung
		- redundante Einträge
		- kontextsensitive Einträge

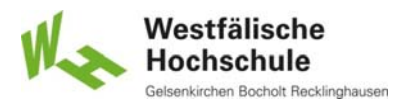

# 8.2.3 Menüdialog (7)

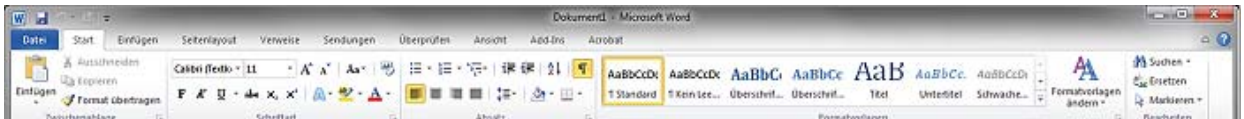

#### Ergonomie von Multifunktionsleisten

- behauptete Vorteile
	- leichtere Auffindbarkeit durch thematische Sortierung
	- leichte Erlernbarkeit
	- Vermeidung von Versuch und Irrtum durch Vorschau
- sichtbare Nachteile
	- schwierig für Benutzer von Vorversionen mit Menü und Symbolleiste
	- erheblicher Platzbedarf
	- Ablenkung durch kontextabhängig sich ändernde Elemente

© Prof. Dr. Andreas M. Heinecke, WHS Gelsenkirchen. http://mci.drheinecke.de

Westfälische Hochschule Bocholt Recklinghausen

**Wissen. Was praktisch zählt.**

Stand: 13.11.15 Folie 8.17

Mensch-Computer-Interaktion WS 2015/2016 – Alle Bachelor-Studiengänge der Informatik – 1. Semester

## 8.2.4 Dialog mit Masken und Formularen (1)

#### **Formulare**

- strukturierte Darstellung von Feldern und weiteren Benutzungsschnittstellen-Elementen, die der Benutzer liest, die er ausfüllt, für die er Einträge auswählt (z. B. über Auswahlschaltflächen oder Radiobuttons) oder die er verändert [ISO9241-143]
- Gruppierung von Interaktionselementen
	- verschiedene Typen
		- **Eingabeformulare**
		- Dialogformulare
		- Zustandsanzeigen
	- im Arbeitsbereich eines Fensters (heute üblich)
	- im Arbeitsbereich einer Maske (bei älteren Systemen)

## 8.2.4 Dialog mit Masken und Formularen (2)

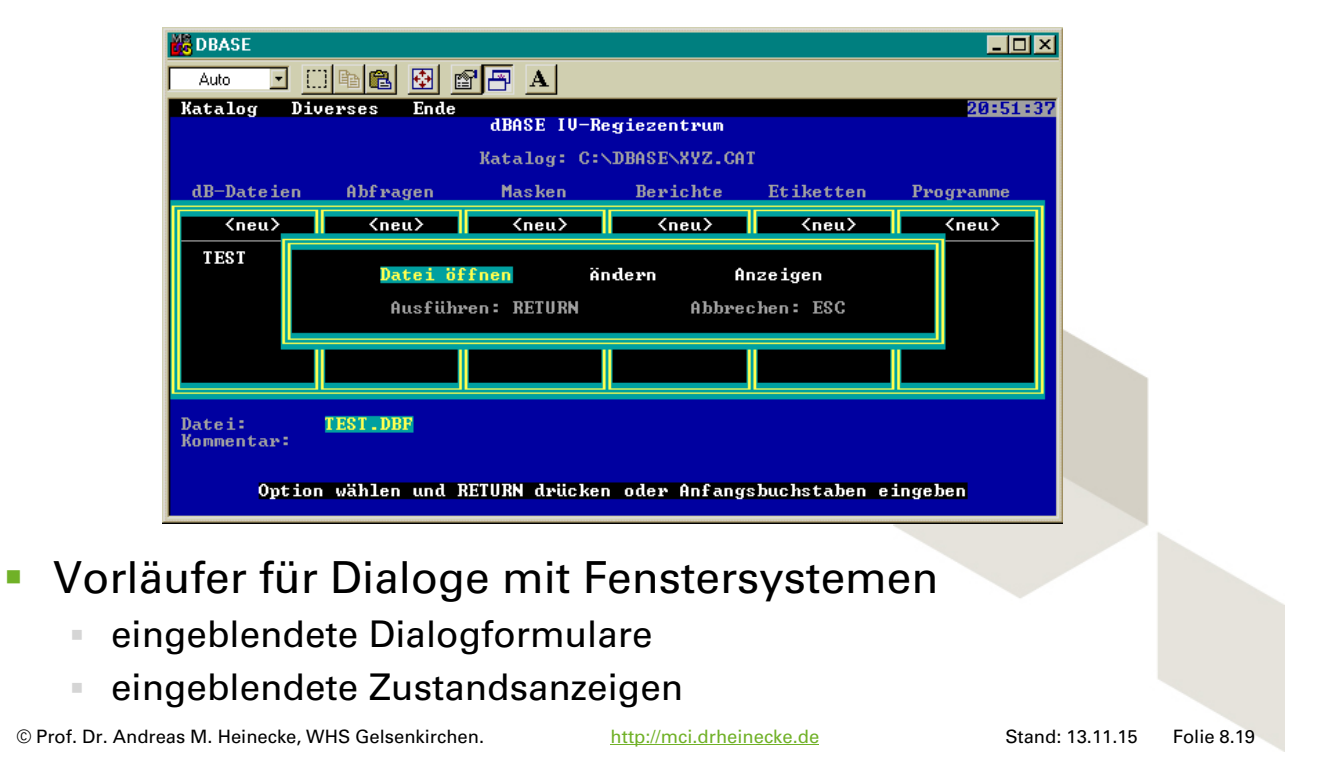

Westfälische Hochschule cholt Recklinghausen

**Wissen. Was praktisch zählt.**

Mensch-Computer-Interaktion WS 2015/2016 – Alle Bachelor-Studiengänge der Informatik – 1. Semester

### 8.2.4 Dialog mit Masken und Formularen (3)

#### Masken

- Bildschirmaufteilung (zweidimensional)
	- Kennzeichnungsbereich
	- Arbeitsbereich
	- Steuerungsbereich
	- Meldebereich
- **Interaktion** 
	- Kommandos, Menüs mit Funktionstasten
	- permanente Zustandsanzeige
- **Vorläufer für Dialoge mit Fenstersystemen** 
	- ein einziges den Bildschirm füllendes Fenster

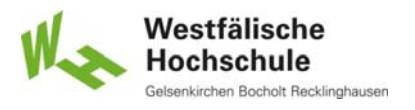

## 8.2.4 Dialog mit Masken und Formularen (4)

#### Masken

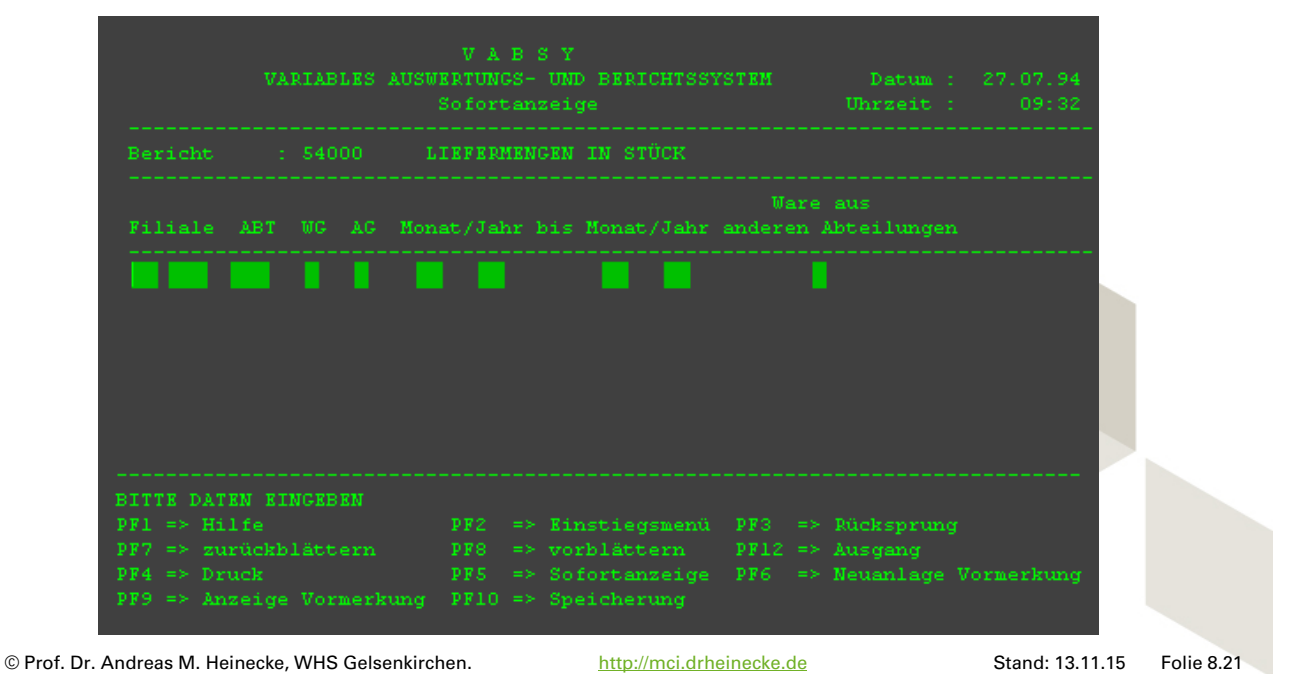

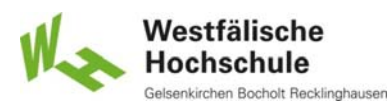

#### **Wissen. Was praktisch zählt.**

Mensch-Computer-Interaktion WS 2015/2016 – Alle Bachelor-Studiengänge der Informatik – 1. Semester

## 8.2.4 Dialog mit Masken und Formularen (5)

#### Anwendung sinnvoll unter folgenden Bedingungen

- Benutzer kennen sich mit Papierformularen aus.
- **Benutzer sind mit Benutzung der Tastatur vertraut.**
- Benutzer haben Kenntnisse des Maschinenschreibens.
- Es ist keine große Menge von Alternativen anzuzeigen.
- **Es sind Daten von einer Papiervorlage zu übernehmen.**
- **Es sind Daten durch Befragung von Personen aufzunehmen.**
- **Es ist keine unbegrenzte Freiheit der Eingaben erforderlich.**
- **Es gibt mehr Parametereinstellungen als Aktionsaufrufe.**
- **Anzeige von voreingestellten oder eingegebenen Werten oder** Auswahlen ist wichtig.

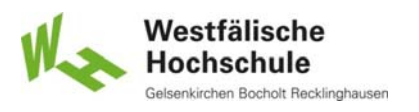

## 8.2.5 Dialog mit Fenstersystemen (1)

#### **Fenster**

- ein separat steuerbarer Bereich auf dem Bildschirm, der zur Darstellung von Objekten und/oder zur Durchführung eines Dialogs mit dem Benutzer verwendet wird [ISO9241-16]
- abgegrenzte rechteckige Bereiche des Bildschirms zur Darstellung und Manipulation von Objekten einer Anwendung
- **Fenster als Sicht auf (Objekte einer) Anwendung**
- Fenster als Interaktionsbereich für eine Anwendung
- verschiedene Fenster für eine Anwendung möglich
- zweieinhalbdimensionale Darstellung (Überdeckung)
- Wechsel zwischen Fenstern möglich
- **Interaktion in Fenstern mit Kommandos, Menüs, Formularen und** durch direkte Manipulation

© Prof. Dr. Andreas M. Heinecke, WHS Gelsenkirchen. http://mci.drheinecke.de

Stand: 13.11.15 Folie 8.23

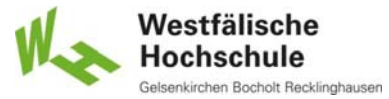

**Wissen. Was praktisch zählt.**

Mensch-Computer-Interaktion WS 2015/2016 – Alle Bachelor-Studiengänge der Informatik – 1. Semester

## 8.2.5 Dialog mit Fenstersystemen (2)

#### Fensteraktionen

- ⊪ öffnen
- positionieren / verschieben
- Größe ändern
- ikonisieren
- schließen

## 8.2.5 Dialog mit Fenstersystemen (3)

#### Fensterelemente

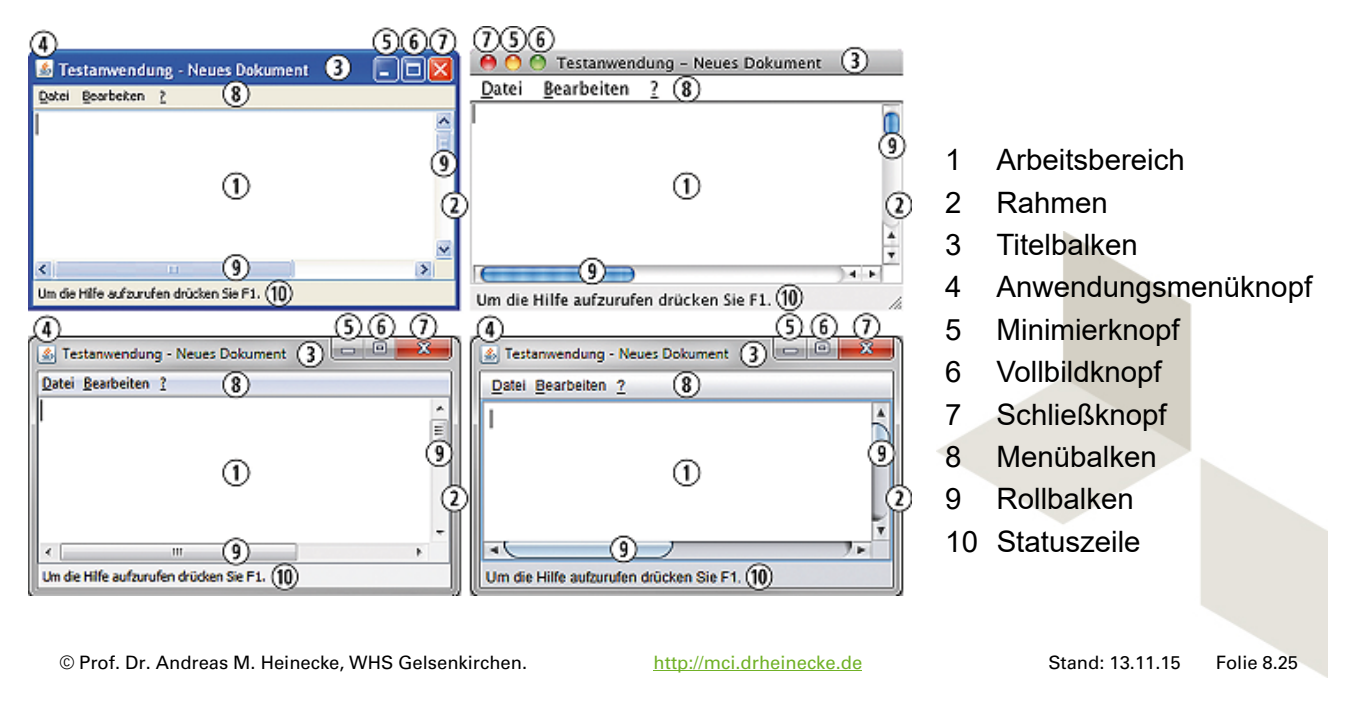

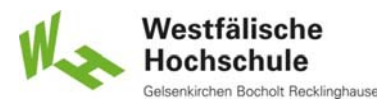

#### **Wissen. Was praktisch zählt.**

Mensch-Computer-Interaktion WS 2015/2016 – Alle Bachelor-Studiengänge der Informatik – 1. Semester

## 8.2.5 Dialog mit Fenstersystemen (4)

#### **Fenstertypen**

- Anwendungsfenster
- Unterfenster
	- in der Regel innerhalb des Anwendungsfensters
	- auch für MDI (multiple document interface)
- Dialogfenster
	- ohne Menübalken
	- nicht notwendig Unterfenster
	- auch als "Palette" (ständig oben)
	- meist keine Größenveränderung
- Mitteilungsfenster
	- Dialogfenster ohne Datenbearbeitung

Mensch-Computer-Interaktion WS 2015/2016 – Alle Bachelor-Studiengänge der Informatik – 1. Semester

## 8.2.5 Dialog mit Fenstersystemen (5)

#### **Dialogmodi in Fenstersystemen**

- systemmodal
	- kein Wechsel in anderes Fenster möglich
- anwendungsmodal
	- Wechsel zu anderen Anwendungen möglich
- anwendungssemimodal
	- Wechsel innerhalb der Anwendung eingeschränkt möglich
- hierarchiemodal
	- Wechsel in hierarchisch höhere Fenster der Anwendung nicht möglich
- nicht-modal
	- beliebiger Wechsel möglich

© Prof. Dr. Andreas M. Heinecke, WHS Gelsenkirchen. http://mci.drheinecke.de

Westfälische Hochschule Bocholt Recklinghausen

**Wissen. Was praktisch zählt.**

Stand: 13.11.15 Folie 8.27

Mensch-Computer-Interaktion WS 2015/2016 – Alle Bachelor-Studiengänge der Informatik – 1. Semester

## 8.2.6 Direkte Manipulation (1)

- Dialogtechnik, durch die der Benutzer den Eindruck erhält, die Objekte am Bildschirm direkt zu bearbeiten [ISO9241-16]
- **Kennzeichen der direkten Manipulation** 
	- ständige Sichtbarkeit der relevanten Objekte / Aktionen
	- physische Handlungen statt komplexer Syntax
	- schnelle, inkrementelle, reversible Operationen mit sofort sichtbarem Effekt
- **Metaphern für direkte Manipulation** 
	- Geräte (z.B. Videorecorder)
	- Arbeitsumgebungen (z.B. Schreibtisch)
	- Räume (insbesondere bei virtuellen Umgebungen)

Mensch-Computer-Interaktion WS 2015/2016 – Alle Bachelor-Studiengänge der Informatik – 1. Semester

## 8.2.6 Direkte Manipulation (2)

#### Generische Funktionen

- Selektieren
	- anklicken (ggf. mit Zusatztasten)
	- Rahmen ziehen
- Bewegen
	- ziehen und loslassen
- Aktivieren
	- doppelt klicken
- Löschen
	- auf Papierkorb ziehen
- Erzeugen
- Kopieren
- Ablegen
- Drucken

© Prof. Dr. Andreas M. Heinecke, WHS Gelsenkirchen. http://mci.drheinecke.de

Westfälische **Hochschule** 

**Wissen. Was praktisch zählt.**

Stand: 13.11.15 Folie 8.29

Mensch-Computer-Interaktion WS 2015/2016 – Alle Bachelor-Studiengänge der Informatik – 1. Semester

# 8.2.6 Direkte Manipulation (3)

### Vorteile

- kleine Anzahl von Bearbeitungsregeln durch generische Funktionen
- leichte Erlernbarkeit
- gut zu behalten für gelegentliche Nutzer
- auch für Experten effizient
- Arbeitsfortschritt ständig sichtbar
- Angstfreiheit, Zutrauen, Sicherheit (wegen Benutzerinitiative und Reversibilität)
- kaum Fehlermeldungen nötig

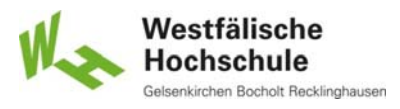

## 8.2.6 Direkte Manipulation (4)

### **Probleme der direkten Manipulation**

- benötigter Bildschirmplatz
	- meist nur Ausschnitt darstellbar
	- zusätzlicher Interaktionsaufwand für die Darstellung
- graphische Symbole nicht genormt
	- Lernaufwand
- langsamere Eingaben
	- blind bediente Tastatur schneller als Maus
	- komplexe Vorgänge aus großer Zahl von wenigen generischen Funktionen zusammengesetzt
- begrenzte Gültigkeit von Metaphern
	- Gefahr falscher mentaler Modelle
- Entwicklungsaufwand

© Prof. Dr. Andreas M. Heinecke, WHS Gelsenkirchen. http://mci.drheinecke.de

Westfälische Hochschule Bocholt Recklinghauser

**Wissen. Was praktisch zählt.**

Stand: 13.11.15 Folie 8.31

Mensch-Computer-Interaktion WS 2015/2016 – Alle Bachelor-Studiengänge der Informatik – 1. Semester

# 8.2.6 Direkte Manipulation (5)

### Anwendung sinnvoll unter folgenden Bedingungen

- Benutzer ohne die wesentlichen Lese- und Schreibfertigkeiten, aber mit den nötigen sensumotorischen Fähigkeiten
- Verbesserung der Leistung durch visuelle Unterstützung des Gedächtnisses
- Leistung bei grafischer Repräsentation besser als bei textlicher Beschreibung
- passende Metapher für die Anwendung vorhanden
- Eigenschaften der Objekte sprachlich schwer zu beschreiben
- Reihenfolge der Aufgaben nicht vorgegeben, Flexibilität erforderlich
- Kontrolle über die Objekte erforderlich

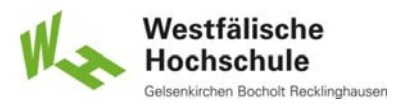

## 8.2.6 Direkte Manipulation (6)

### Anwendung sinnvoll unter folgenden Bedingungen (Forts.)

- Eingaben schwer zu beschreiben und aus dem Gedächtnis abzurufen, aber leicht zu visualisieren
- Aufgabenausführung leichter mit sichtbaren Objekte und direkter Manipulation
- Änderung von sichtbaren Eigenschaften der Objekte erforderlich
- sporadische Ausführung der Aufgaben
- Auflösung des Bildschirms und Eingabegeräte erlauben genaue und sichere direkte Manipulationen.
- ausreichende technische Möglichkeiten für die Erzeugung grafischer Repräsentationen der Objekte
- System ausreichend leistungsfähig für unmittelbare Rückmeldungen über die direkten Manipulationen

© Prof. Dr. Andreas M. Heinecke, WHS Gelsenkirchen. http://mci.drheinecke.de

Stand: 13.11.15 Folie 8.33

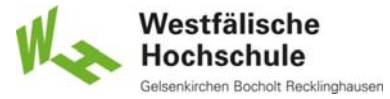

**Wissen. Was praktisch zählt.**

Mensch-Computer-Interaktion WS 2015/2016 – Alle Bachelor-Studiengänge der Informatik – 1. Semester

# E 8.2.6 Gesten in der direkten Manipulation

### Standardgesten auf Multitouchscreens

- Klick / Doppelklick
- Zoom
- Ziehen
- Drehen
- Verschieben
- Zweifingertippen

### Bedeutung der Gesten systemabhängig

- **Zoom weitgehend gleich**
- manche Gesten nur in bestimmten Systemen
- Gesten zum Teil patentiert

# E 8.2.6 Beispiel Windows Touch (1)

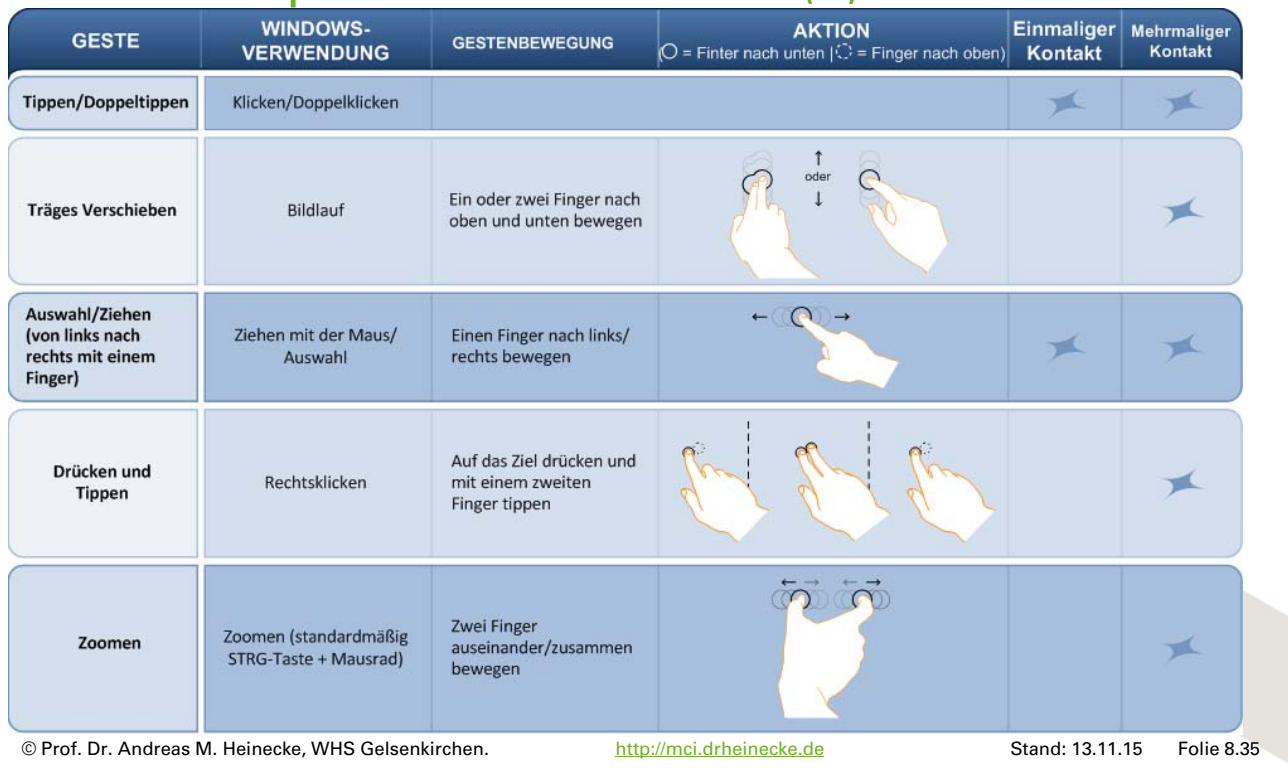

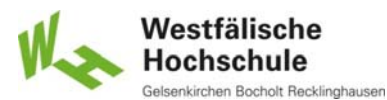

#### **Wissen. Was praktisch zählt.**

Mensch-Computer-Interaktion WS 2015/2016 – Alle Bachelor-Studiengänge der Informatik – 1. Semester

# E 8.2.6 Beispiel Windows Touch (2)

| <b>Drehen</b>    | Kein Systemstandard,<br>wenn nicht von der<br>Anwendung (mit<br>WM GESTURE API)<br>behandelt | Zwei Finger in<br>entgegengesetzter<br>Richtung bewegen<br>-oder-<br>Mit einem Finger um den<br>anderen kreisen   | oder                           |  |
|------------------|----------------------------------------------------------------------------------------------|----------------------------------------------------------------------------------------------------|--------------------------------|--|
| Zweifingertippen | keine Entsprechung -<br>wird von der Gesten-API<br>verfügbar gemacht, je<br>nach Anwendung   | Mit zwei Fingern<br>gleichzeitig tippen<br>(wobei sich das Ziel in<br>der Mitte zwischen den<br>Fingern befindet) | 学部                             |  |
| Gedrückthalten   | Rechtsklicken                                                                                | Drücken, auf die blaue<br>Ringanimation warten<br>und dann loslassen                                              | drücken<br>halten<br>loslassen |  |
| Stiftbewegungen  | Standard: Nach oben/<br>unten/vorwärts/<br>rückwärts verschieben                             | Schnelle<br>Zugbewegungen in die<br>gewünschte Richtung<br>durchführen                                            |                                |  |

Quelle: http://msdn.microsoft.com/de-de/library/windows/desktop/dd940543%28v=vs.85%29.aspx

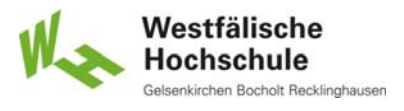

### 8.3.1 Gestaltungsgrundsätze

#### DIN EN ISO 9241-110 "Grundsätze der Dialoggestaltung"

- **Grundsätze für die Gestaltung und Bewertung** von Dialogen
	- **Aufgabenangemessenheit** suitability for the task **Selbstbeschreibungsfähigkeit** self-descriptivness **Erwartungskonformität** conformity with user expectations **Lernförderlichkeit** suitability for learning Steuerbarkeit controllability ■ Fehlertoleranz error tolerance Individualisierbarkeit suitability for individualisation allgemeine Empfehlungen unabhängig vom Interaktionsstil unabhängig von der Dialogart

© Prof. Dr. Andreas M. Heinecke, WHS Gelsenkirchen. http://mci.drheinecke.de

Stand: 13.11.15 Folie 8.37

Westfälische Hochschule

**Wissen. Was praktisch zählt.**

Mensch-Computer-Interaktion WS 2015/2016 – Alle Bachelor-Studiengänge der Informatik – 1. Semester

## 8.3.1.1 Aufgabenangemessenheit

- Ein interaktives System ist aufgabenangemessen, wenn es den Benutzer unterstützt, seine Arbeitsaufgabe zu erledigen, d.h. wenn Funktionalität und Dialog auf den charakteristischen Eigenschaften der Arbeitsaufgabe basieren, anstatt auf der zur Aufgabenerledigung eingesetzten Technologie.
- Anforderungen
	- solche Informationen anzeigen, die im Zusammenhang mit der erfolgreichen Erledigung der Arbeitsaufgabe stehen
	- keine Informationen anzeigen, die nicht für die erfolgreichen Erledigung relevanter Arbeitsaufgaben benötigt werden.
	- Form der Eingabe und Ausgabe der Arbeitsaufgabe angepasst
	- typische Eingabewerte als voreingestellte Werte verfügbar
	- notwendigen Dialogschritte enthalten, unnötigen Dialogschritte vermieden
	- Benutzungsschnittstelle kompatibel zu Quelldokumenten
	- aufgabenangemessene Ein- und Ausgabemedien

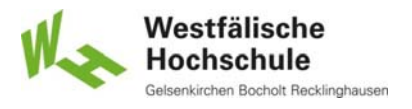

## 8.3.1.2 Selbstbeschreibungsfähigkeit

- Ein Dialog ist in dem Maße selbstbeschreibungsfähig, in dem für den Benutzer zu jeder Zeit offensichtlich ist, in welchem Dialog, an welcher Stelle im Dialog er sich befindet, welche Handlungen unternommen werden können und wie diese ausgeführt werden können.
- Anforderungen
	- bei jedem Dialogschritt angezeigte Informationen, die zu erfolgreichem Abschluss leiten
	- Notwendigkeit minimiert, Handbücher und andere externe Informationen heranzuziehen
	- **E** bei Anderungen des Zustands des interaktiven Systems Information
	- **Informationen über erwartete Eingabe**
	- Dialoggestaltung so, dass Interaktion offensichtlich ist
	- **Information über erforderliche Formate und Einheiten**

© Prof. Dr. Andreas M. Heinecke, WHS Gelsenkirchen. http://mci.drheinecke.de

Stand: 13.11.15 Folie 8.39

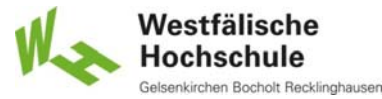

**Wissen. Was praktisch zählt.**

Mensch-Computer-Interaktion WS 2015/2016 – Alle Bachelor-Studiengänge der Informatik – 1. Semester

# 8.3.1.3 Erwartungskonformität

- Ein Dialog ist erwartungskonform, wenn er den aus dem Nutzungskontext heraus vorhersehbaren Benutzerbelangen sowie allgemein anerkannten Konventionen entspricht.
- Anforderungen
	- dem Benutzer vertrautes Vokabular
	- unmittelbare und passende Rückmeldung auf Handlungen des Benutzers
	- Unterrichtung bei erheblichen Abweichungen von üblicher Antwortzeit
	- **Informationen natürlich strukturiert und organisiert**
	- Formate entsprechend kulturellen und sprachlichen Konventionen
	- Art und Länge von Meldungen entsprechend Benutzerbelangen
	- Dialogverhalten und Informationsdarstellung innerhalb der Arbeitsaufgabe
		- und über ähnliche Arbeitsaufgaben hinweg konsistent
	- Positionsmarke dort, wo Eingaben erwartet werden
	- Meldungen objektiv und konstruktiv formuliert

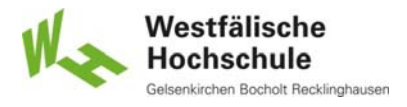

## 8.3.1.4 Lernförderlichkeit

- Ein Dialog ist lernförderlich, wenn er den Benutzer beim Erlernen der Nutzung des interaktiven Systems unterstützt und anleitet.
- Anforderungen
	- Regeln und Konzepte zugänglich
	- geeignete Unterstützung für Wiederauffrischung von Gelerntem
	- geeignete Unterstützung für erstes vertraut Werden
	- **Rückmeldungen und Erläuterungen zur Unterstützung der Bildung eines** konzeptionellen Verständnisses
	- ausreichende Rückmeldung über Zwischen- und Endergebnisse von Handlungen
	- Möglichkeit, Dialogschritte ohne nachteilige Auswirkungen neu auszuprobieren
	- minimale Eingaben

© Prof. Dr. Andreas M. Heinecke, WHS Gelsenkirchen. http://mci.drheinecke.de

Westfälische Hochschule n Bocholt Recklinghausen

**Wissen. Was praktisch zählt.**

Stand: 13.11.15 Folie 8.41

Mensch-Computer-Interaktion WS 2015/2016 – Alle Bachelor-Studiengänge der Informatik – 1. Semester

## 8.3.1.5 Steuerbarkeit

 Ein Dialog ist steuerbar, wenn der Benutzer in der Lage ist, den Dialogablauf zu starten sowie seine Richtung und Geschwindigkeit zu beeinflussen, bis das Ziel erreicht ist.

#### Anforderungen

- Geschwindigkeit unter Kontrolle des Benutzers
- Kontrolle über Fortsetzung
- Bestimmung des Wiederaufnahmepunktes nach Unterbrechungen
- Rücknehmbarkeit (wenigstens letzter Schritt)
- Menge der angezeigten Daten wählbar
- Eingabe- und Ausgabemittel wählbar
- Voreinstellungen änderbar
- bei Änderungen Originaldaten weiter verfügbar

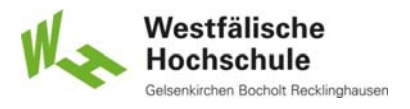

## 8.3.1.6 Fehlertoleranz (1)

- Ein Dialog ist fehlertolerant, wenn das beabsichtigte Arbeitsergebnis trotz erkennbar fehlerhafter Eingaben entweder mit keinem oder mit minimalem Korrekturaufwand seitens des Benutzers erreicht werden kann. Fehlertoleranz wird mit den Mitteln erreicht:
	- Fehlererkennung und –vermeidung (Schadensbegrenzung);
	- Fehlerkorrektur oder
	- Fehlermanagement, um mit Fehlern umzugehen, die sich ereignen.

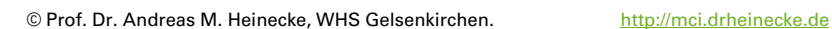

Stand: 13.11.15 Folie 8.43

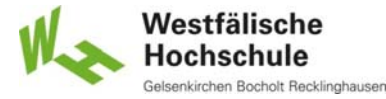

**Wissen. Was praktisch zählt.**

Mensch-Computer-Interaktion WS 2015/2016 – Alle Bachelor-Studiengänge der Informatik – 1. Semester

## 8.3.1.6 Fehlertoleranz (2)

- Anforderungen
	- Unterstützung bei Entdeckung und Vermeidung von Eingabefehlern
	- keine Systemabbrüche oder undefinierten Systemzustände
	- Fehlererläuterungen zu Korrekturzwecken
	- aktive Unterstützung zur Fehlerbeseitigung
	- automatische Fehlerkorrektur mit Information, abschaltbar
	- aufschiebbare Fehlerbehandlungen
	- zusätzliche Erläuterungen auf Anforderung
	- Prüfung vor Eingabeverarbeitung
	- erforderliche Schritte zur Fehlerbehebung minimiert
	- **Erläuterung und Bestätigungsanforderung vor schwerwiegenden** Handlungen

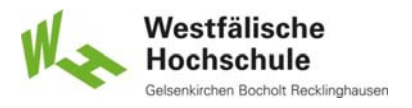

## 8.3.1.7 Individualisierbarkeit (1)

- Ein Dialog ist individualisierbar, wenn Benutzer die Mensch-System-Interaktion und die Darstellung von Informationen ändern können, um diese an ihre individuellen Fähigkeiten und Bedürfnisse anzupassen.
- kein Ersatz für fehlende Ergonomie
- **nur in ergonomisch vertretbaren Grenzen** 
	- keine Beeinträchtigungen oder Schädigungen des Benutzers
	- keine Minderung von Effizienz und Effektivität
- Einschränkungen aufgrund betrieblicher Erfordernisse möglich
- Individualisierung zur Verbesserung der Zugänglichkeit -> Kapitel 12

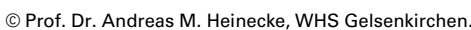

http://mci.drheinecke.de

Stand: 13.11.15 Folie 8.45

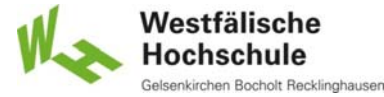

**Wissen. Was praktisch zählt.**

Mensch-Computer-Interaktion WS 2015/2016 – Alle Bachelor-Studiengänge der Informatik – 1. Semester

## 8.3.1.7 Individualisierbarkeit (2)

- Anforderungen
	- Techniken zur Anpassung an die Eigenschaften von Benutzern
	- Wahl zwischen verschiedenen Formen der Darstellung
	- Umfang von Erläuterungen veränderbar
	- eigenes Vokabular und eigene Kommandos
	- Geschwindigkeit von dynamischen Eingaben / Ausgaben einstellbar
	- Wahl zwischen unterschiedliche Dialogtechniken
	- **Wahl von Niveau und Methoden der Mensch-System-Interaktion**
	- **Wahl von Format und Typ der Darstellung von Eingabe- / Ausgabe-Daten**
	- **Hinzufügen und Umordnen von Dialogelementen und Funktionen**
	- Rückgängigmachung von individuellen Einstellungen

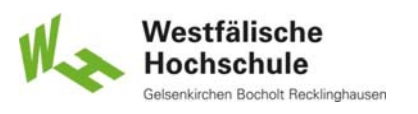

## 8.3.2.1 Gestaltung von Kommandodialogen

#### ■ Syntax

- einheitliche Reihenfolge
- gleiche Optionen gleich bezeichnet
- nicht zu viele Optionen
- Vokabular
	- anwendungsnah
	- **E.** leicht merkbar, deutlich unterscheidbar
	- keine Unterscheidung zwischen kleinen und großen Buchstaben
- **Abkürzungsregeln** 
	- einheitlich, leicht verständlich
	- am besten abschneiden
- DIN EN ISO 9241-15

© Prof. Dr. Andreas M. Heinecke, WHS Gelsenkirchen. http://mci.drheinecke.de

Westfälische Hochschule olt Recklinghauser

**Wissen. Was praktisch zählt.**

Stand: 13.11.15 Folie 8.47

Mensch-Computer-Interaktion WS 2015/2016 – Alle Bachelor-Studiengänge der Informatik – 1. Semester

# 8.3.2.2 Gestaltung von Menüdialogen (1)

- Bezeichnungen für Optionen und Titel
	- möglichst einheitlich über Anwendungen hinweg
	- kurz, prägnant, klar abgrenzbar
	- einheitlicher grammatikalischer Stil
	- Verben für Aktionsmenüs, Substantive für Eigenschaftsmenüs

### Aussehen

- Texte linksbündig
- Texte mit Großbuchstaben anfangen
- Standards benutzen für Unauswählbarkeit, Auswahlzustand (Häkchen, Punkte), Folgekaskade, Folgedialog
- graphische Darstellung vor dem Text (wenn sinnvoll)
- nicht wählbare Optionen abgeblendet

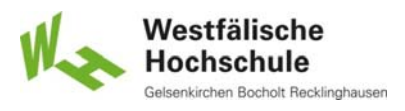

## 8.3.2.2 Gestaltung von Menüdialogen (2)

#### **Gruppierung**

- höchstens vier Ebenen (Titel, Pulldown, Kaskade1, Kaskade2)
	- Bedienungsprobleme und
	- Darstellungsprobleme bei Kaskaden
- **EXECTE:** ieweils etwa 8 bis 16 Optionen
- überschneidungsfrei
- Anordnung der Menüoptionen
	- **funktionale Gruppierung**
	- semantische Ähnlichkeit
	- nach Häufigkeit / Wichtigkeit
	- natürliche Folge (z.B. Vergrößerungsstufen)
	- alphabetisch (z.B. Font-Auswahl)

© Prof. Dr. Andreas M. Heinecke, WHS Gelsenkirchen. http://mci.drheinecke.de

Westfälische Hochschule nolt Recklinghauser

**Wissen. Was praktisch zählt.**

Stand: 13.11.15 Folie 8.49

Mensch-Computer-Interaktion WS 2015/2016 – Alle Bachelor-Studiengänge der Informatik – 1. Semester

## 8.3.2.2 Gestaltung von Menüdialogen (3)

### Auswahl über Tastatur

- mnemonische Auswahl für Pull-Down-Menüs
	- möglichst Anfangsbuchstabe
	- gleiche Kürzel bei gleichen Optionen
	- Unterstützung der Erinnerung und schnellen Auswahl
		- <sup>o</sup> Probleme bei Optionen mit ähnlichem Text
		- Probleme bei verschiedensprachlichen Versionen
- Tastaturkürzel
	- eindeutig in der Anwendung
	- möglichst mnemonisch
	- Standards beachten
		- z.B. Strg+P für Drucken
- DIN EN ISO 9241-14

Mensch-Computer-Interaktion WS 2015/2016 – Alle Bachelor-Studiengänge der Informatik – 1. Semester

8.3.2.4 Gestaltung von Dialogen in Fenstersystemen

- **so wenig Dialogmodalität wie möglich**
- **Keine unnötigen Fensterelemente**
- **Dialogfenster** 
	- möglichst wenig verdeckend
	- ggf. expandierbarer Dialog
- Paletten
	- $\blacksquare$  klein halten
	- Paletteneigenschaft ggf. abschaltbar
- Hinweis bei verdeckten Informationen

© Prof. Dr. Andreas M. Heinecke, WHS Gelsenkirchen. http://mci.drheinecke.de

Stand: 13.11.15 Folie 8.51

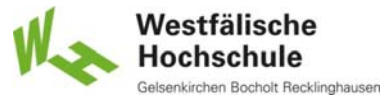

**Wissen. Was praktisch zählt.**

Mensch-Computer-Interaktion WS 2015/2016 – Alle Bachelor-Studiengänge der Informatik – 1. Semester

# 8.3.2.5 Gestaltung von Dialogen mit direkter Manipulation

- **Metaphern** 
	- konsistent
	- Grenzen deutlich machen
- **Rückmeldung** 
	- dynamisch
		- kontinuierlich bei kontinuierlichen Manipulationen
		- sofort nach diskreten Manipulationen
	- kontextbezogen
		- Zeigeränderung
		- Parameterdialog

Mensch-Computer-Interaktion WS 2015/2016 – Alle Bachelor-Studiengänge der Informatik – 1. Semester

## 8.4.1 Anwendungsabhängige Gestaltungskriterien (1)

### **• Vorgehen zur Ableitung von Kriterien**

- Szenarien
	- Tätigkeit, Arbeitsaufgabe
	- beabsichtigtes Ergebnis
	- angestrebter Arbeitsaufwand
	- Kontext der Nutzung
	- Eigenschaften der Benutzerinnen und Benutzer
	- Eigenschaften des Systems
- Prüfkriterium
	- Frageform
	- vom Anwendungsprogramm erfüllbar

© Prof. Dr. Andreas M. Heinecke, WHS Gelsenkirchen. http://mci.drheinecke.de

Westfälische Hochschule Bocholt Recklinghausen

**Wissen. Was praktisch zählt.**

Stand: 13.11.15 Folie 8.53

Mensch-Computer-Interaktion WS 2015/2016 – Alle Bachelor-Studiengänge der Informatik – 1. Semester

## 8.4.1 Anwendungsabhängige Gestaltungskriterien (2)

### Beispiel einer Gestaltungsempfehlung mit Prüfkriterium (1)

Empfehlung

Zur Auswahl von Operanden, Operatoren und Parametern sollen mehrere Möglichkeiten angeboten werden, z.B. "direktes" Auswählen mittels Maus oder Stift oder "indirektes" Auswählen mittels Eingabe von Elementeigenschaften (z.B. Farbe, Name, Beziehung zu anderen Elementen) im Eingabefeld.

Auswahlmöglichkeiten sind: Freihandsymbole, Gummiband-Rahmen, Anklicken von Elementen, Kommandoeingabe.

Ein Wechsel zwischen den Auswahltechniken soll möglich sein.

Prinzip / Begründung

Steuerbarkeit: Die Wahl zwischen alternativen Eingabemitteln fördert die Steuerbarkeit des Dialogs durch den Benutzer je nach seinen Präferenzen oder Gewohnheiten (ISO 9241-10, Abschnitt 3.3).

Mensch-Computer-Interaktion WS 2015/2016 – Alle Bachelor-Studiengänge der Informatik – 1. Semester

## 8.4.1 Anwendungsabhängige Gestaltungskriterien (3)

### Beispiel einer Gestaltungsempfehlung mit Prüfkriterium (2)

#### Szenario

Bei einem Bauteil sollen mehrere Schraubverbindungen angepasst werden. Der Konstrukteur kann die Schraubverbindungen entweder einzeln (z.B. durch "direktes" Selektieren mittels Maus oder Stift) oder gemeinsam (z.B. durch "indirektes" Selektieren über die Eingabe der DIN-Bezeichnung) auswählen.

Die einzugebenden DIN-Bezeichnungen werden auf Anforderung angezeigt (siehe Selbstbeschreibungsfähigkeit, ISO 9241-10, Abschnitt 3.2).

#### Prüfkriterium

Kann der Konstrukteur "features" (hier z.B. Schraubverbindungen) durch Anwendung alternativer Techniken auswählen?

© Prof. Dr. Andreas M. Heinecke, WHS Gelsenkirchen. http://mci.drheinecke.de

Stand: 13.11.15 Folie 8.55

Westfälische Hochschule

**Wissen. Was praktisch zählt.**

Mensch-Computer-Interaktion WS 2015/2016 – Alle Bachelor-Studiengänge der Informatik – 1. Semester

## 8.4.2 Probleme ergonomischer Dialoggestaltung

- Ableitung von konkreten Gestaltungskriterien aufwendig
- **Berücksichtigung von Änderungen im Arbeitsablauf** schwierig
- bei allgemeinen Kriterien viele Bedingungen und Ausnahmen
- **Erfüllung eines Kriteriums auf verschiedene Weise** möglich
- Ergonomische Fehler entdecken ist einfach.
- **Ergonomische Fehler vermeiden ist schwierig.**